# LING 408/508: Computational Techniques for Linguists

Lecture 24

#### Last Time

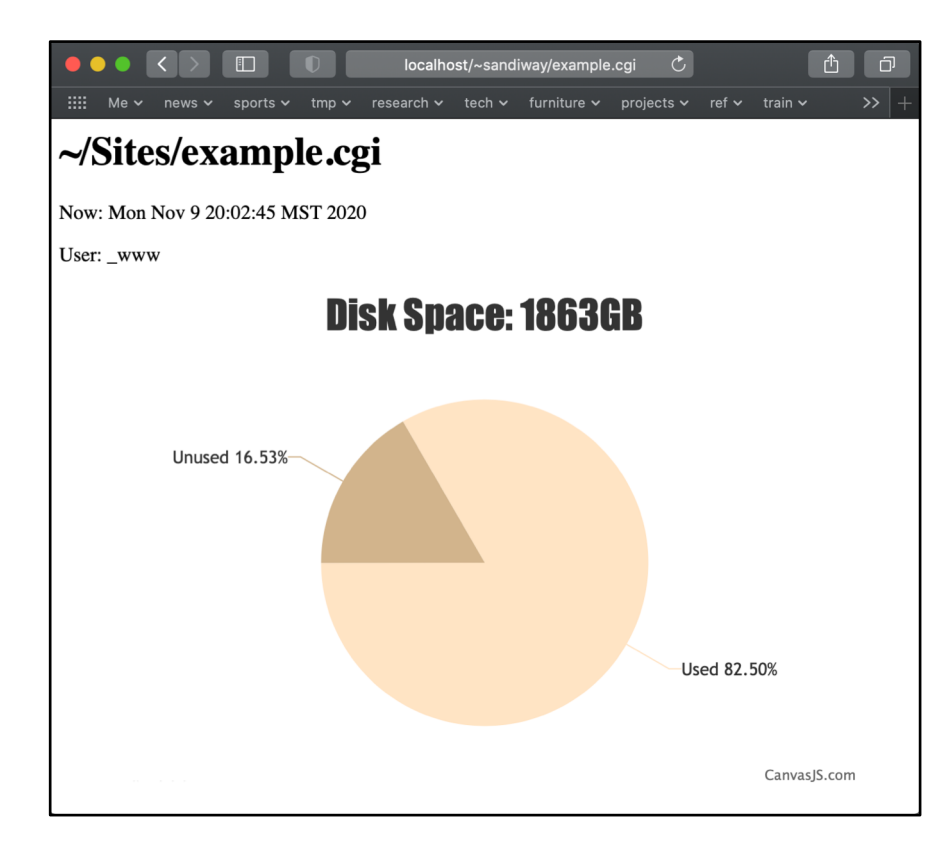

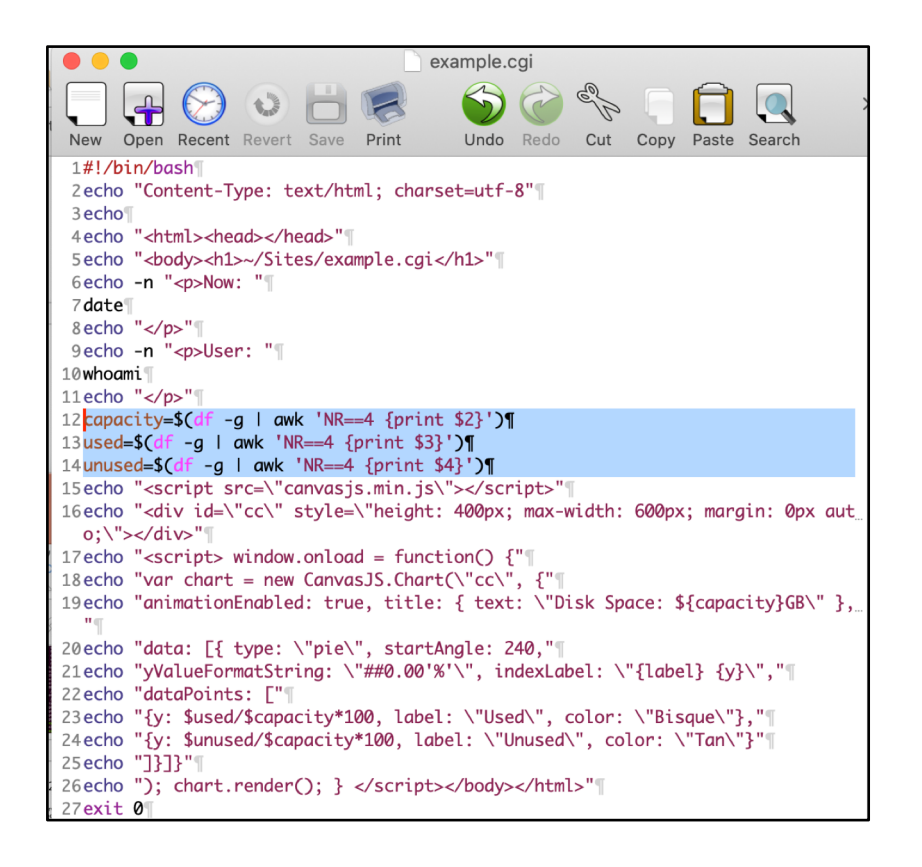

#### df command

• has various options: -m (megabytes) -g (gigabytes) -H ("Human-readable" output). Use unit suffixes: Byte, Kilobyte, Megabyte, Gigabyte, Terabyte and Petabyte in order to reduce the number of digits to three or less using base 10 for sizes.

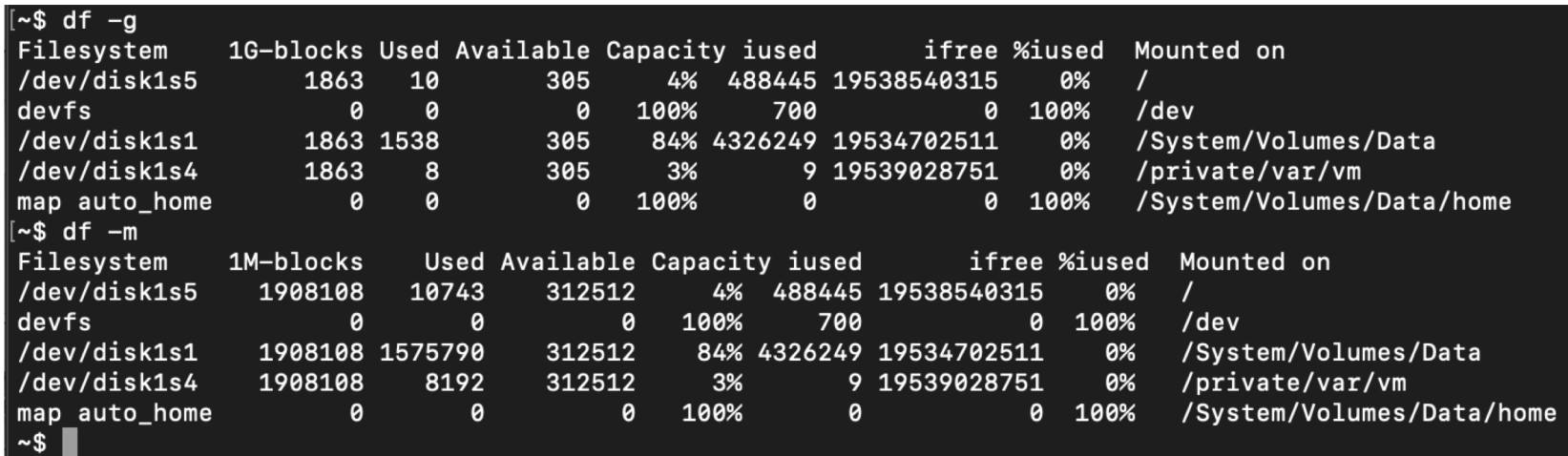

#### Example: example.cgi

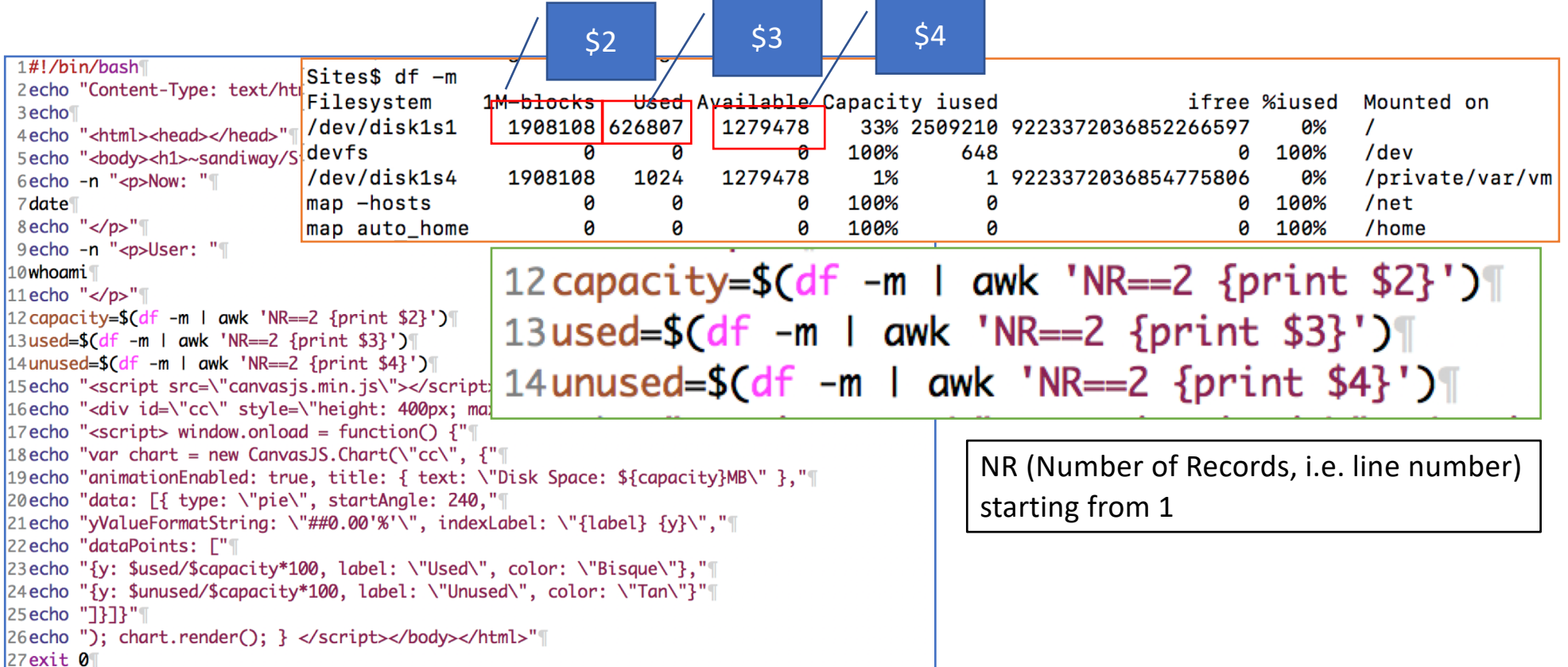

#### Example: example.cgi

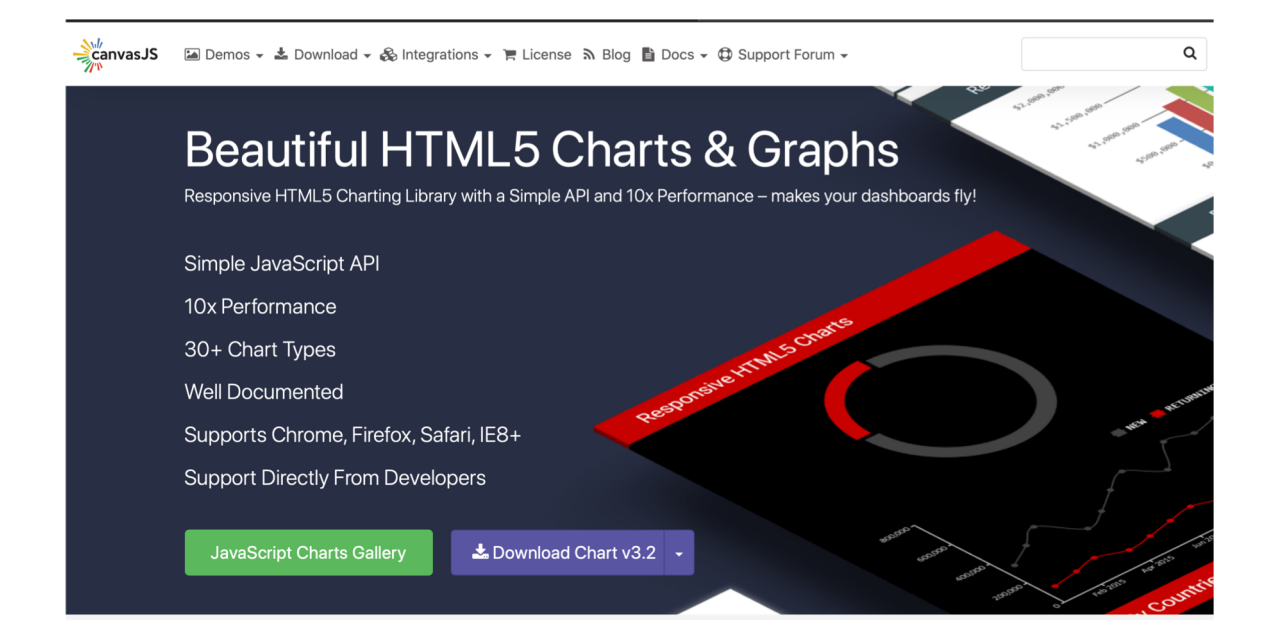

- Other free toolkits also available
	- Used the free(?) canvasjs.min.js library fro[m www.canvasjs.com](http://www.canvasjs.com/)
	- They have source code for many examples of javascript charts.
	- Wondering what happens after 30 days…

#### Today's Topics

- Sending form data to the webserver using:
	- 1. GET method
	- 2. POST method
- There are also (many) other methods to communicate information depending on the kind of webserver we run:
	- e.g. Apache Tomcat (for Java)
	- e.g. WebSocket interface (for bidirectional data passing)
	- etc.

## Sending information using GET

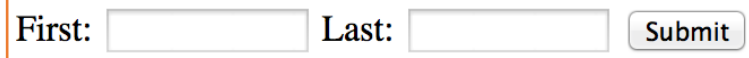

- HTMI form:
- **1. <form action="http://localhost/cgi-bin/get.cgi" method="GET">**
- **2. First: <input type="text" name="first" size=12>**
- **3. Last: <input type="text" name="last" size=12>**
- **4. <input type="submit">**
- **5. </form>**

**http://localhost/cgi-bin/get.cgi?first=Sandiway&last=Fong**

- Information encoded using alphanumeric characters: why?
- URLs are restricted to alphanumeric characters only
- **bash** accesses the URL-encoded string via the environment variable **QUERY\_STRING**

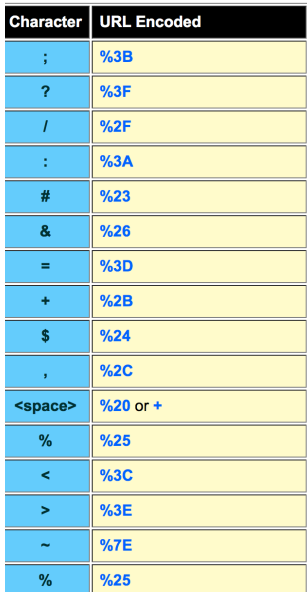

### Client side: sending information using GET

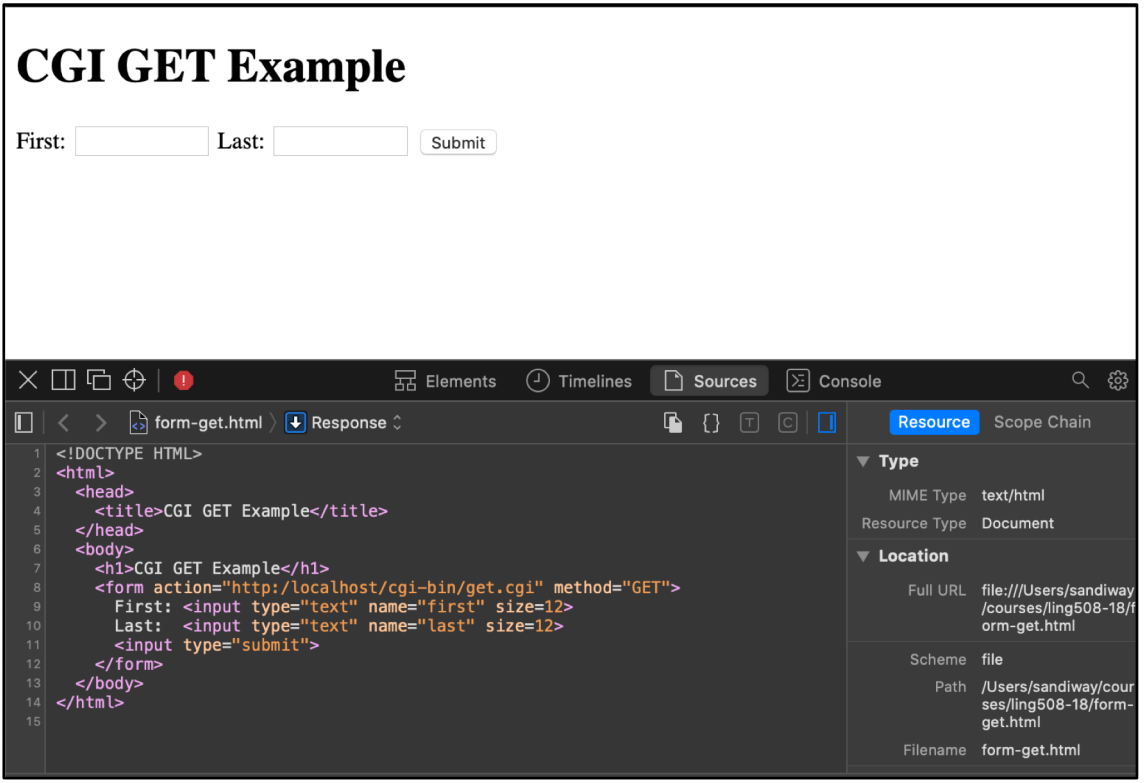

### Server side: sending information using GET

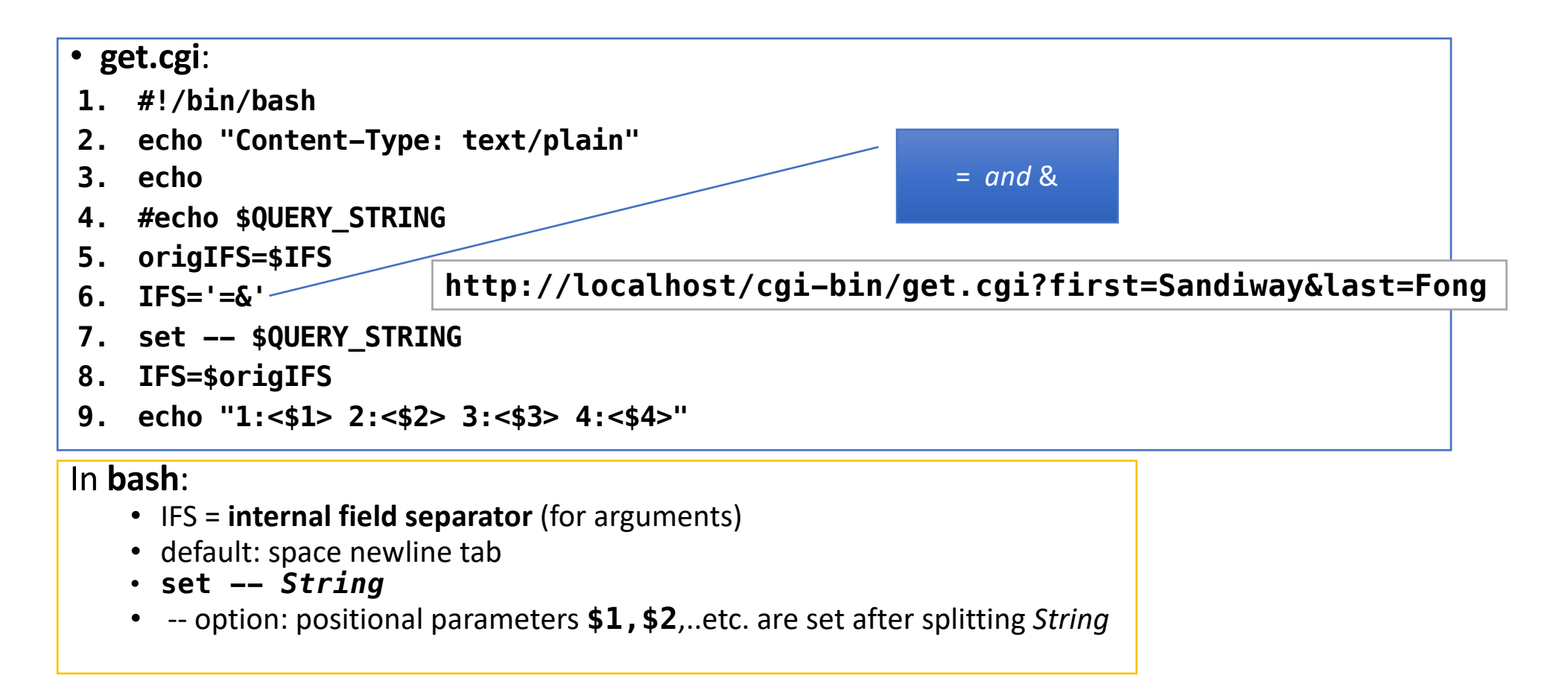

### Server side: sending information using GET

localhost/cgi-bin/get.cgi?first=Sandiway&last=Fong C

• **get.cgi**: **#!/bin/bash echo "Content-Type: text/plain" echo #echo \$QUERY\_STRING origIFS=\$IFS IFS='=&' set -- \$QUERY\_STRING IFS=\$origIFS echo "1:<\$1> 2:<\$2> 3:<\$3> 4:<\$4>"**

1:<first> 2:<Sandiway> 3:<last> 4:<Fong>

#### Server side: sending information using GET

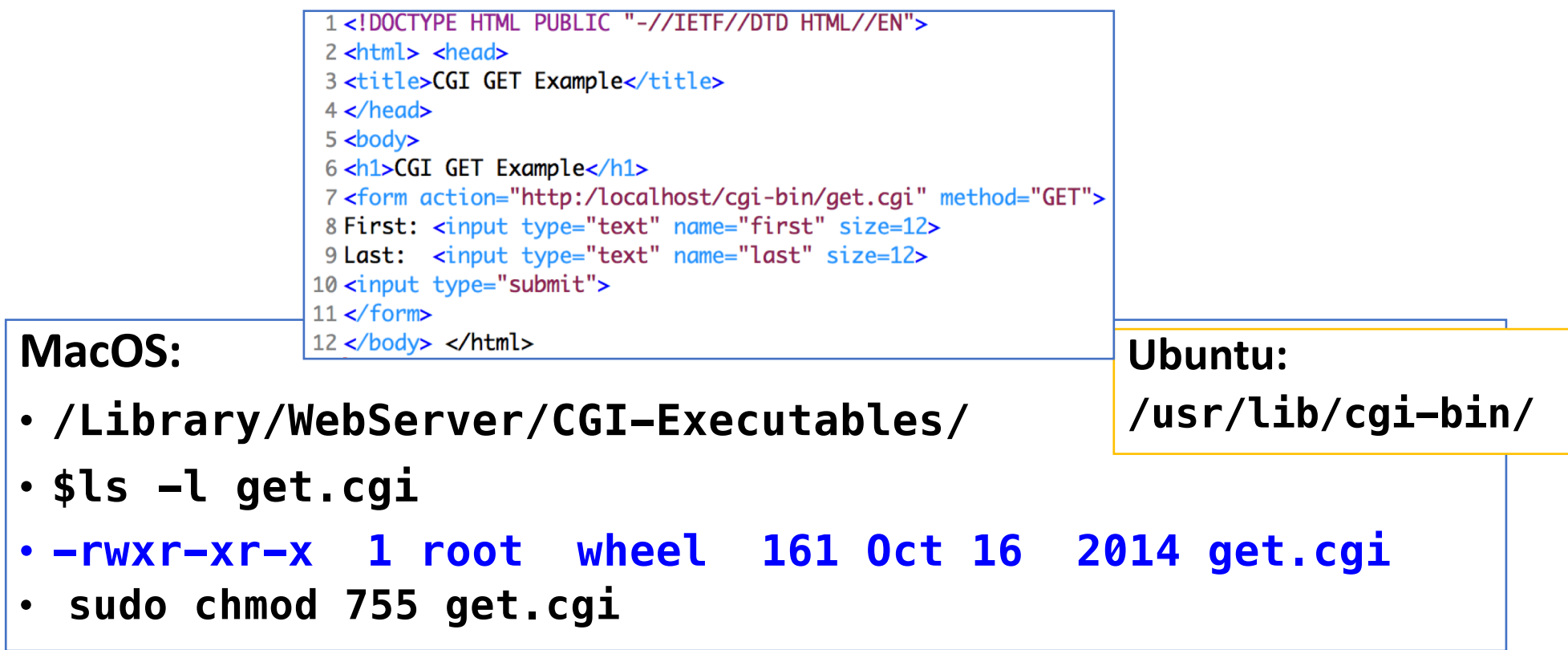

#### Limitations of positional parameters

```
• set values:
origIFS=$IFS
IFS='=&'
set -- $QUERY_STRING
IFS=$origIFS
echo "1:<$1> 2:<$2> 3:<$3> 4:<$4>"
```
A positional parameter is a parameter denoted by one or more digits, other than the single digit 0. Positional parameters are assigned from the shell's arguments when it is invoked, and may be reassigned using the set builtin command. Positional parameter  $N$  may be referenced as  $\S \{N\}$ , or as  $\S N$  when  $N$  consists of a single digit. Positional parameters may not be assigned to with assignment statements. The set and shift builtins are used to set and unset

#### Webserver logs

 $\sim$ \$ cd /var/log/apache2/ apache2\$ ls access log error log apache2\$ tail -5 access\_log  $127.0.0.1 - [09/Nov/2020:20:01:23 -0700]$  "GET /~sandiway/example.cgi HTTP/1.1" 200 662 127.0.0.1 - - [09/Nov/2020:20:01:56 -0700] "GET /~sandiway/example.cgi HTTP/1.1" 200 647 127.0.0.1 - - [09/Nov/2020:20:02:45 -0700] "GET /~sandiway/example.cgi HTTP/1.1" 200 639 127.0.0.1 - - [12/Nov/2020:10:10:18 -0700] "GET /cgi-bin/get.cgi?first=ABC&last=DEF HTTP/1.1" 200 35 127.0.0.1 - - [12/Nov/2020:10:10:18 -0700] "GET /favicon.ico HTTP/1.1" 404 196 apache2\$ tail -5 error log [Mon Nov 09 19:49:49.302604 2020] [core:notice] [pid 52404] AH00094: Command line: '/usr/sbin/httpd -D FOREGROUND' [Mon Nov 09 19:50:31.622456 2020] [cqi:error] [pid 83878] [client 127.0.0.1:59304] AH01215: (13)Permission denied: exec of '/Use rs/sandiway/Sites/test.cqi' failed: /Users/sandiway/Sites/test.cqi [Mon Nov 09 19:50:31.622763 2020] [cgi:error] [pid 83878] [client 127.0.0.1:59304] End of script output before headers: test.cgi [Mon Nov 09 19:50:33.009542 2020] [cgi:error] [pid 83878] [client 127.0.0.1:59305] AH01215: (13)Permission denied: exec of '/Use rs/sandiwav/Sites/test.cgi' failed: /Users/sandiwav/Sites/test.cgi [Mon Nov 09 19:50:33.009906 2020] [cgi:error] [pid 83878] [client 127.0.0.1:59305] End of script output before headers: test.cgi  $a$ pache $2$ \$

#### Files and Locations

#### **Server cgi-bin directory:**

- MacOS: /Library/WebServer/CGI-Executables
- Ubuntu: /usr/lib/cgi-bin

#### **Webserver logs:**

- MacOS: /var/log/apache2/error\_log
- Ubuntu: /var/log/apache2/error.log

#### **Course webpage:**

- form-get.html
- form-post.html
- get.cgi (needs 755 permissions)
- read.cgi (needs 755 permissions)

#### Error Log

#### **Internal Server Error** Example: *can't access*  The server encountered an internal error or misconfiguration and was unable to complete your request. *file* Please contact the server administrator at you@example.com to inform them of the time this error occurr More information about this error may be available in the server error log. … error log:[Wed Oct 31 22:08:01.555932 2018] [cgi:error] [pid 4600] [client ::1:51340] AH01215: (13)Permission denied: exec of '/Users/sandiway/Sites/get2.cgi' failed: /Users/sandiway/Sites/get2.cgi [Wed Oct 31 22:08:01.556059 2018] [cgi:error] [pid 4600] [client ::1:51340] End of script output before headers: get2.cgi

#### Ungraded Exercise

- Make the GET example work on your computer.
- Next time, we'll review the POST method …